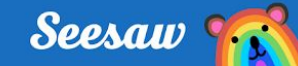

# GRADES PreK-2 **Create a Post in Seesaw**

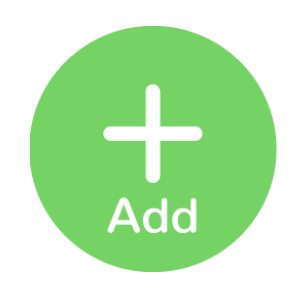

## **Step 1:**

✓ Click the green Add button

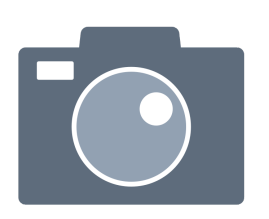

## **Step 2:**

- ✓ Choose the Photo tool
- ✓ Take a selfie

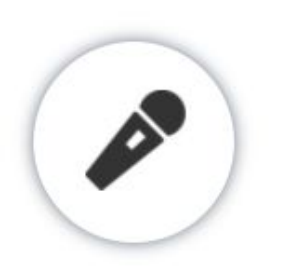

## **Step 3:**

- ✓ Click the microphone
- ✓ Tell what makes you special
- ✓ When you finish recording, click Done

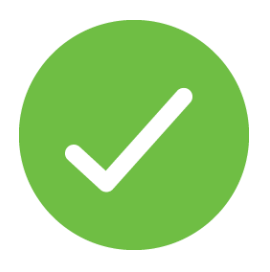

## **Step 4:**

- ✓ Double check your post
- ✓ Click the green Check to add to the journal

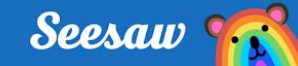

# GRADES 3-5 **Create a Post in Seesaw**

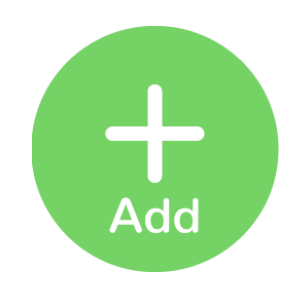

## **Step 1:**

✓ Click the green Add button

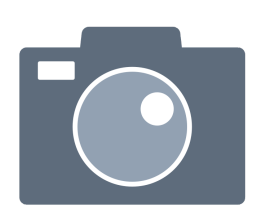

## **Step 2:**

- ✓ Choose the Photo tool
- ✓ Take a selfie

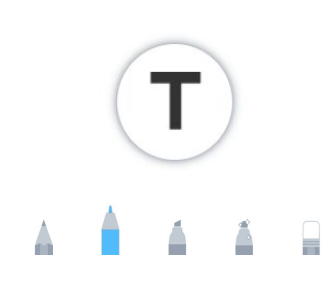

## **Step 3:**

- ✓ Use Labels or pens
- ✓ Write words that describe you

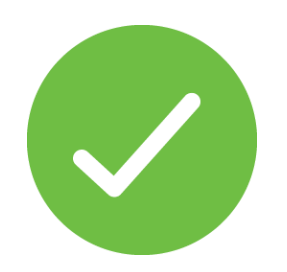

## **Step 4:**

- ✓ Double check your post
- ✓ Click the green Check to add to the journal